# **JA JA-80X Komunikator głosowy**

Dialer JA-80X jest składnikiem serii JA-8x systemu Jablotron. Jest montowany wewnątrz obudowy centrali alarmowej. Pozwala na raportowanie głosowe alarmów, komunikacje ze SM (Stacj ą Monitorowania) I zdalny dostęp za pomocą klawiatury telefonu. Dialer używa tylko połączenia tonowego.

### **1. Instalacja**

- Dialer podłączamy do wejścia cyfrowego na płycie głównej centrali alarmowej za pomoc ą cztero-liniowego przewodu RJ. Na dialerze użyj gniazdka podpisanego RS LINE. Obydwa gniazdka RS LINE mają równoległe podłączenie, dlatego mogą być użyte także do rozdzielenie wejścia cyfrowego centrali alarmowej.
- Podłącz dialer do linii telefonicznej za pomoc ą przewodu zawartego w zestawie. U Ŝyj gniazdka podpisanego LINE na dialerze dialerze.
- Dodatkowe urządzenia telefoniczne (telefon, fax, modem itp.) naleŜy podłączy ć poprzez gniazdko podpisane TEL.
- Gdy centrala jest w normalnym trybie, linia telefoniczna i ka Ŝde podłączone do niej urz ądzenie pracują normalnie.
- Dialer może być podłączony do obwodu telekomunikacyjnego typ TNV 1-3 a nie może być podłączone do podwójnej lub połączonej rozszerzonej linii.

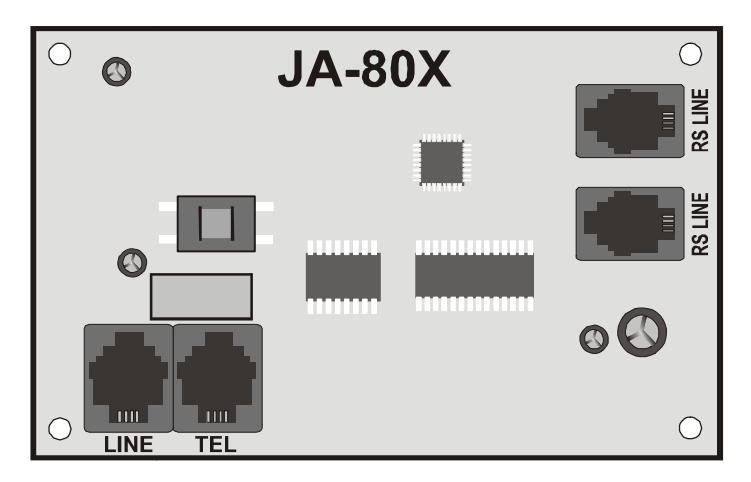

Uwaga: Dialer musi być podłączony bezpośrednio do gniazda linii telefonicznej. Wszystkie inne urządzenia należy podłączyć do wyjścia dialera podpisanego TEL.

#### **2. Głosowe raportowanie alarmu**

W zależności od rodzaju zdarzenia, dialer jest zdolny do wysłania 5 wyznaczonych raportów do 4 zaprogramowanych numerów telefonów.

Na rozbrojonej centrali wprowadź tryb serwisowy przez wpisanie \*0 KS (KS – kod serwisowy, 8080 ustawienia fabryczne) na klawiaturze systemowej.

Wprowadź wymaganą sekwencję programowania. Każda sekwencje można zakończyć przez wciśnięcie #.

Przyjęcie kompletnej sekwencji potwierdzane jest przez sygnał d źwiękowy. Po wprowadzeniu wszystkich wymaganych sekwencji wyjdź **z trybu serwisowego przez wci** ś**ni**ę**cie klawisza #.**

W zależności od ustawień systemu, numery telefonów można też wprowadzić w trybie użytkownika.

### **2.1. Programowanie numerów telefonów dla raportowania głosowego**

Aby zaprogramować numery telefonów używanych w głosowym raportowaniu wprowadź:

**71Mxx... xx \*0** 

gdzie:

**M** pozycja telefonu w pami ęci M od 1 do 4

**xx...xx** wymagany numer telefonu (max. 16 znaków)

Przykład: Wprowadzając 712 483 123 456 \*0 zapisujemy numer 483 123 456 na pozycji 2 w pamięci M

Aby wykasować numer z pamięci M wprowad ź: **71M\*0** 

**DPK System** 32-020 Wieliczka Ul. Piłsudskiego 42 tel./fax: +48 (12) 288 14 26; 288 23 75 gdzie:

**M** pamięć od 1 do 4

Raporty głosowe zostaną wysłane do zapisanych numerów telefonów w kolejno ści, w jakiej zostały zapisane. Pojedynczy raport do poszczególnych numerów telefonów startuje po odebraniu połączenia. Następuję 6 sekundowy okres oczekiwania. Po tym okresie wiadomo ść głosowa Nr.1 zostaje odtworzona (identyfikator systemu alarmowego) poprzedzający każde raportowane zdarzenie. Dialer powtarza wiadomość 4 razy, po czym rozłącza się. Normalnie raportowanie głosowe nie zostanie przerwane dopóki wiadomo ści nie zostan ą wysłane na wszystkie numery telefonów. Jednakże można zatrzymać wysyłanie wiadomości poprzez skasowanie alarmu lub wciśnięcie klawisza **#** na telefonie, na którym wła śnie odbierana jest wiadomość.

Jeśli włączone jest raportowanie do SM jest ono wykonywane wcześniej niż raport głosowy.

### Uwaga: Nie programuj telefonów ratunkowych!

Ustawienia fabryczne: wszystkie numery telefonów s ą wykasowane.

#### **2.2. Nagrywanie wiadomo**ś**ci głosowej**

Możesz nagrać wiadomość głosową z każdego telefonu używając wybierania tonowego DTMF. Najpierw zadzwoń na numer dialera telefonicznego Podczas poł ączenia wprowadź **72** na klawiaturze systemowej. Dialer odpowie poprzez wydanie krótkiego sygnału. Wciśnij klawisz od 0 do 8 na klawiaturze telefonu stosownie do akcji, jaką chcesz otrzymać:

- 0 Powtórz wszystkie wiadomości
- 1 Nagraj wiadomość Nr. 1 (Alarm raportuje) identyfikuje twój system alarmowy (twój lokal)
- 2 Nagraj wiadomość Nr. 2 (Włamanie)
- 3 Nagraj wiadomość Nr. 3 (Pożar)
- 4 Nagraj wiadomość Nr. 4 (Sabotaż)
- 5 Nagraj wiadomość Nr. 5 (Panika)
- 6 Nagraj wiadomość Nr. 6 (Błąd)
- 7 Nagraj wiadomość Nr.7 (Witamy w OASIS ) powitanie
- 8 Nagraj wiadomość Nr. 8 (Wprowad ź twój kod dostępu)

Wciskając klawisz wywołujemy timer z sygnalizacja dźwiękową. Usłyszymy 5 sygnałów, po których następuje nagrywanie – nagrywasz wiadomość przez mówienie do słuchawki telefonu. Długość wiadomości jest ograniczona do 5 sek. Dla wiadomoś ci nr. 1 i 3 sek. Dla pozostałych wiadomości.

Po nagraniu wiadomości zostanie ona odtworzona. Koniec wiadomo ści wskazuje podwójny sygnał d źwiękowy. Odtworzenie wszystkich wiadomości (0) można zatrzymać poprzez wciśnięcie \*. Nagrywanie każdej wiadomości można zakończyć przez wciśniecie # lub odłożenie słuchawki.

Uwagi: Możesz zmienić nagrane wiadomości w każdej chwili używając powyższej procedury. Wiadomości są zapisywane w pamięci i nie zostaną wykasowane po zaniku zasilania..

#### **3. Raportowanie do SM**

Do komunikacji ze Stacją Monitorowania (SM) używany jest protokół Contact ID (CID). Jeśli ostatni numer jest ustawiony do raportowania na SM wtedy dialer próbuje wysłać raport o każdym zdarzeniu wykrytym przez centralę alarmową (zależnie od wymagań SM). Zdarzenia są raportowane w takiej kolejności, w jakiej zostały wykryte. Jeśli przesyłanie do SM1 zakończy się niepowodzeniem raport jest powtarzany. Po 4 nieudanych próbach przesłania raportu dialer dzwoni na SM2 lub próbuje jeszcze raz wysłać raport na SM1 zależnie od tego czy zapisany jest numer dla drugiej SM. Przesłanie z sukcesem raportu powoduje zapisanie w pami ęci centrali zdarzenia "Raport wysłany do SM". Raport nie wysłany powoduje zapisanie "Raport nie wysłany do SM".

Uwaga: Protokół Contact ID zapewnia wysłanie wszystkich zdarze ń automatycznie. Schemat formatu danych jest przedstawiony w tabeli poniżej.

### **3.1. Numery telefonu SM**

Aby zaprogramować numery tel. dla SM wprowad ź: **75Mxx….x\*0** 

gdzie:

**M** index numeru tel. SM: 1=główny, 2=zapasowy **xx..x** numer tel. SM (maks. 16 znaków) Aby wykasować numer z pamięci M wprowad ź: **75M\*0**

**DPK System** 32-020 Wieliczka Ul. Piłsudskiego 42 tel./fax: +48 (12) 288 14 26; 288 23 75

# **3.2. Numer ID instalacji (systemu alarmowego) dla u** Ŝ**ytku SM**

Numer ID instalacji który jest wysyłany do SM z każdym raportem można zaprogramować przez: **76x..x\*0** 

gdzie:

**xx.x** ID instalacji po której można zidentyfikować twój lokal

Jeśli do utworzenia ID potrzebny jest kod hexadecymalny, u Ŝyj cyfr poprzedzonych przez "\*" dla znaków alfabetycznych: \*1 = A do \*6 = F. Przykład Sekwencja 7615\*1\*5\*0 wprowadzi hexadycemalny ID 15AE.

### **3.3. Filtrowanie raportowanych zdarze** ń

Raportowane zdarzenia mogą być filtrowane zależnie od ich typu. Aby włączyć/wyłączyć raportowanie zdarzeń z określonego typu (lub grupy typów) wprowad ź:: **73nx** 

gdzie:

- **n** grupa typów zdarzeń
	- 1 Wszystkie zdarzenia
	- 2 Zdarzenia alarmowe wzbudzenia
	- 3 Odwołania alarmów
- 4– Włączenie/Wyłą czenie(Uzbrojenie/Rozbrojenie)
	- 5 Błędy
	- 6 Zdarzenia użytkowe
- 7 –Regularne (okresowe) raporty Regularne
	- **x** Włączony/Wyłączony atrybut
		- 1 Raportuj
		- 0 Nie raportuj

#### **3.4. Struktura raportu SM**

Raport do SM używający protokołu CID składa się: ID instalacji (identyfikator lokalu), kod zdarzenia, numer podsystemu I numer źródła (urządzenie lub kod).

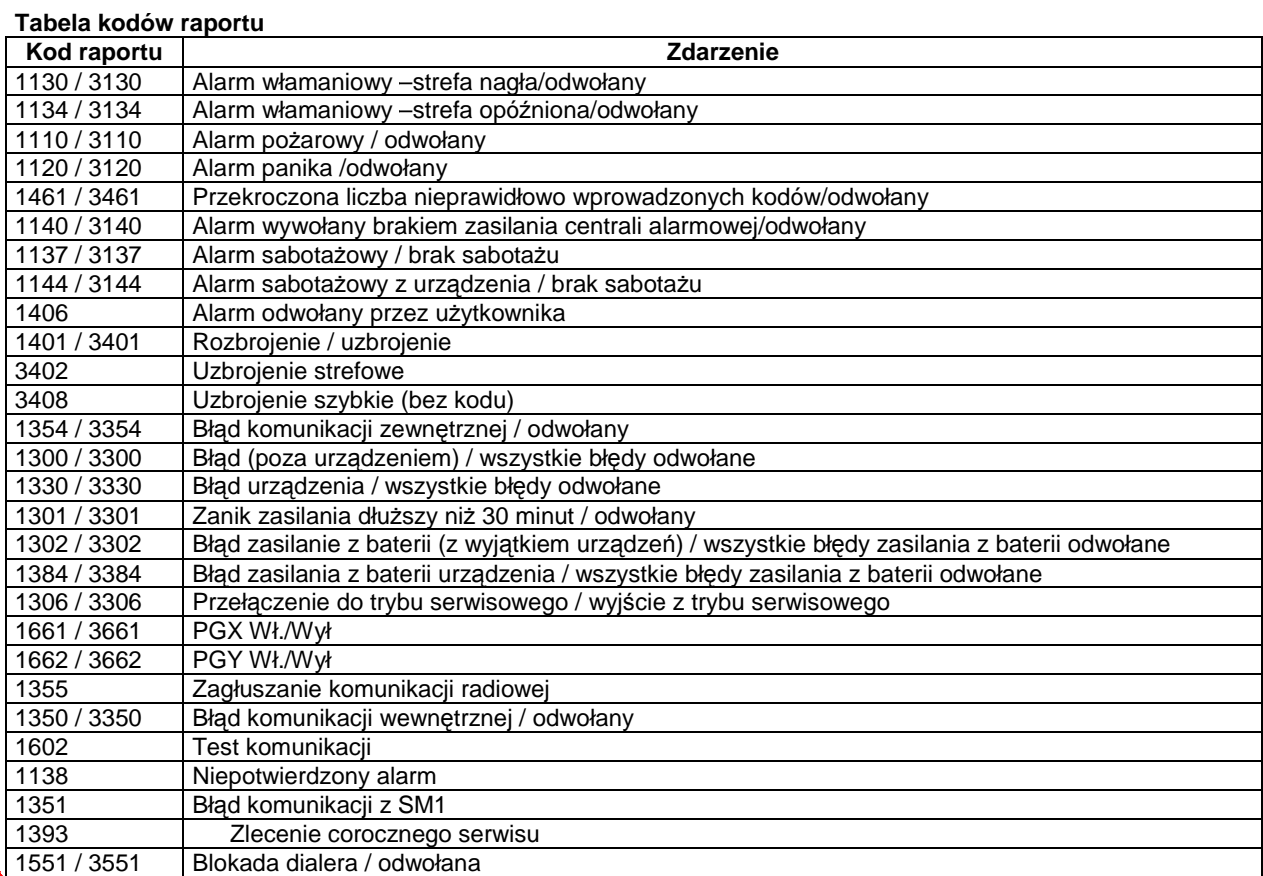

### **DPK System**

### **Lista numerów** ź**ródeł**

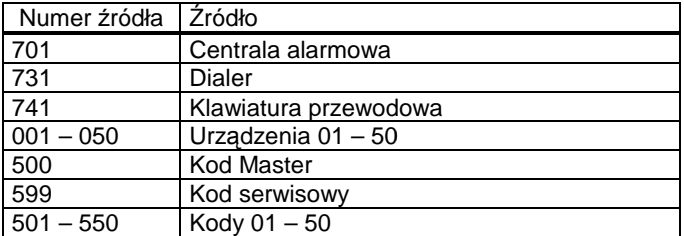

Podsystem: 01 we wszystkich raportach

W systemie podzielonym na strefy dla uzbrajania i rozbrajania: 02 = A, 03 = B Dla podziału na partycje: 02 = A, 03 = AB

### **3.5. Test komunikacji SM**

Do testu komunikacji wymagane jest załączenie raportów sprawdzania komunikacji (7). Aby przeprowadzić test wprowadź:

**74** 

Po pozytywnym wykonaniu testu klawiatura wy świetli "**test ok**". Negatywny test komunikacji wy świetli "**test error**".

Regularny raport (grupa nr. 7) zostanie wysłane 24 godziny od ostatniego zdarzenia, jakie było raportowane.

## **3.6. U**Ŝ**ywanie kombinacji JA-80X i JA 80X JA-80Y**

Dialer JA-80X może być użyty razem z dialerem GSM JA-80Y. Możesz skonfigurować JA-80X jako zapasowy kanał dla centrali. W tym przypadku każde raportowanie z JA-80Y które nie doszło do skutku jest przekazywane na raportowanie głosowe JA-80X.

Błędy raportowania GSM są wskazywane przez raport "No ARC report sent" zapisany w pamięci centrali alarmowej. To wskazanie (I w konsekwencji zapasowa operacja JA-80X) wymaga zaprogramowania w JA-80Y instrukcji 081.

Aby zaprogramować konfigurację zapasowego działania wprowad ź:

gdzie:

- **x = 0** nie ma raportowania do SM z JA JA-80X
- **x = 1** JA-80X raportuje tylko po błędzie raportowania w GSM
- **x = 2** JA-80X raportuje bezwarunkowo (to ustawienie wymaga zaprogramowania ID instalacji przynajmniej jednego numeru telefonu)

Ustawienie fabryczne to 7910.

**791x** 

Po zapasowym raporcie JA-80X (gdy x = 1), JA-80Y wykona raport zaraz jak tylko komunikacja GSM zostanie przywrócona.

Użyj wolnej przestrzeni, aby zainstalować JA-80X powyżej JA-80Y w centrali alarmowej.

Uwaga**:** Jakość odbieranego sygnału za pomoc ą wewnętrznej anteny moŜe być gorszy po zainstalowaniu dwóch dialerów. W takim przypadku użyj zewnętrznej anteny odpowiedniej dla systemu OASIS.

### **4. Zdalny dost**ę**p za pomoc**ą **linii telefonicznej**

Dialer JA-80X umożliwia sterowanie systemem zdalnie za pomocą linii telefonicznej przez czasowo autoryzowana klawiaturę telefonu. Po wybraniu połą czenia, dialer czeka zaprogramowaną ilość dzwonków a nast ępnie odbiera połączenie Następnie odtwarzana jest wiadomo ść nr. 8 (Wprowadź swój kod dostępu). Po tym dialer czeka 60 sek. Na wprowadzenie kodu serwisowego lub Master.

Jeśli zostanie wprowadzony nieprawidłowy kod dialer odpowiada wiadomo ścią nr 8 i nadal czeka na prawidłowy kod. Jeśli za drugim razem zostanie wprowadzony nieprawidłowy kod dialer odpowie 4 sygnałami i rozłącza się.

Wprowadzenie prawidłowego kodu wywoła odpowied ź systemu:

1 sygnał – Włączony (Uzbrojony)

2 sygnały – Wyłączony (Rozbrojony)

- 3 sygnały Tryb serwisowy
- 1 długi sygnał + 3 krótkie sygnały Stan alarmu

Następnie dialer odgrywa wiadomość nr 7 ""Witamy w OASIS". System może być sterowany za pomocą klawiatury telefonu w taki sam sposób jak z klawiatury systemowej. Wykonanie instrukcji potwierdzane s ą przez sygnały:

### **DPK System**

32-020 Wieliczka Ul. Piłsudskiego 42 tel./fax: +48 (12) 288 14 26; 288 23 75

- 1 sygnał Włączony (Uzbrojony)
- 2 sygnały Wyłączony (Rozbrojony)
- 3 sygnały Tryb serwisowy
- 4 sygnały Błąd

Połączenia telefoniczne są automatycznie przerywane po 60 sekundach braku aktywno ści

# **4.1. Sposób odbierania poł**ą**cze**ń

Aby zaprogramować okres po jakim dialer odpowie na poł ączenie wprowadź: **77n** 

gdzie:

- **n** numer od 1 do 9 o nast ępującym znaczeniu:
- n = 1 do 8 dialer odpowiada po n mno Ŝone przez 5 sekundach dzwonienia
- n = 9 odpowiedź po drugim połączeniu przy pierwszym połączeniu musi być co najmniej jeden sygnał, następnie pauza (5 do 40 sek.) i wtedy po pierwszym sygnale drugiego poł ączenia zostanie ono natychmiast odebrane
- n = 0 dialer nie odpowie na żadne połączenie

### **5. RESET dialera**

Aby zresetowa ć dialer do jego ustawień fabrycznych wprowadź: **78080**

### **6. Specyfikacja techniczna**

Głosowe raporty alarmowe w 5 różnych wersjach dla 4 numerów telefonów

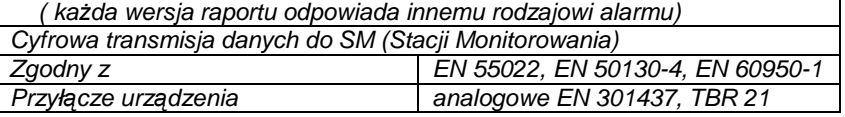

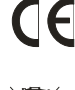

Jablotron Ltd. potwierdza zgodno ść urządzenia JA -80X z dyrektywą 1999/5/EC. Kopia deklaracji zgodności dostępna jest na **www.jablotron.pl www.jablotron.pl** 

Uwaga; Chociaż produkt ten nie zawiera szkodliwych materiałów sugerujemy zwrot do sprzedawcy lub producenta po zakończeniu użytkowania

Skrócona lista sekwencji programują cych

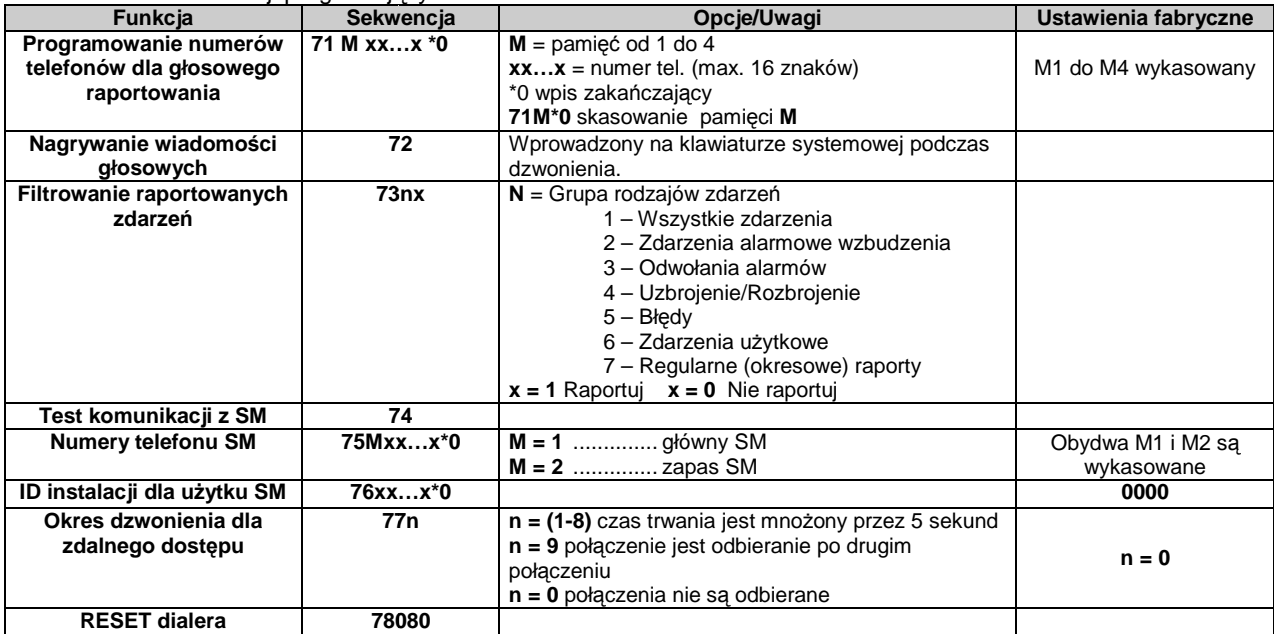

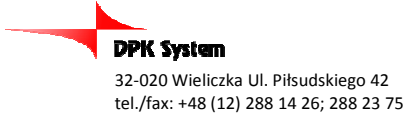